**AutoCAD Crack Download X64**

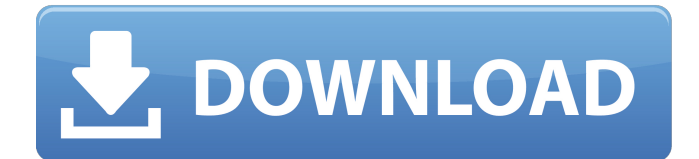

## **AutoCAD With Full Keygen Free Download**

Features In 1987, Autodesk released AutoCAD Crack LT. AutoCAD LT included the basic functionality of AutoCAD, but it was not released on a commercial basis. In 1998, Autodesk launched AutoCAD R12. AutoCAD R12 became the successor to AutoCAD LT and all the features of AutoCAD LT were integrated into AutoCAD R12. In June 2006, Autodesk launched AutoCAD 2008. AutoCAD 2008 included new functions as well as an improved user interface. AutoCAD 2008 now runs on Windows, Macintosh, and Linux computers. AutoCAD is used primarily to create 2D and 3D drawings, models, and drawings with models. It also allows drawings of perspective views, top views, orthographic views, and oblique views. AutoCAD can be used to create and edit free-hand and block diagrams, and can be used to create web pages with WYSIWYG (What You See Is What You Get) software. In addition to standard 3D objects such as extruded and revolved 2D and 3D solid objects, text, and 2D and 3D solids and surfaces, AutoCAD has the ability to create predefined or customizable geometric objects. AutoCAD can be used for freehand drafting and freehand modeling. Autodesk AutoCAD has the following basic 2D drawing objects: 2D solid 2D circular arc 2D line 2D rectangle 2D rounded rectangle 2D right angle triangle 2D trapezoid 2D triangle 2D text 2D freehand 2D curve 2D spline 2D surface 2D balloon 2D arc 2D arc of a circle 2D circle 2D ellipse 2D rectangle 2D ellipsoid 2D fan 2D half-fan 2D hyperbola 2D hyperbolic paraboloid 2D parabola 2D paraboloid 2D quadrilateral 2D square 2D triangle 2D trapezoid 2D dome 2D cross 2D funnel 2D wedge 2D circle of intersection

## **AutoCAD Crack + With License Key**

Video: AutoCAD Free Download LT, AutoCAD Torrent Download and AutoCAD Architecture. History AutoCAD was first released in December 1980. Early versions were called 'Auto Draft' and AutoCAD 1.0 was available in October 1981. As of 2018, AutoCAD LT is the most recent product to bear the name AutoCAD. Most of AutoCAD's programming interfaces were introduced in AutoCAD 3.0, which was released in 1985. AutoCAD's popular menu system was introduced in AutoCAD 4.0, released in October 1989. AutoCAD's feature-rich drawing window was introduced in AutoCAD 6.0, released in 1990. AutoCAD R14 was released in 1993 and introduced CADTran (which was later rebranded as SysAid) and other work space services for clients and vendors. AutoCAD R15 was released in 1995 and was a comprehensive new version that added advanced data exchange, many new features and extended the API to include the ability to view and edit text. AutoCAD R16 was released in 1996 and included improvements to speed, reliability, feature set, and increased international support. AutoCAD R17 was released in 1997 and featured a graphical environment as well as graphics in a variety of styles and sizes. AutoCAD R18 was released in 1998 and was the first AutoCAD version to support Windows NT. In 1999, AutoCAD R19 was released and introduced the first version of AutoLISP, allowing users to write their own macros and functions using familiar code. AutoCAD 2000 was released in 2000, and included many features of the R20 and R21 releases. AutoCAD R20 was released in 2001 and added support for the interface styles from R15. AutoCAD R21 was released in 2002 and added many more features. AutoCAD R22 was released in 2003 and added many more features. In 2004, AutoCAD R23 was released and added many more features. AutoCAD R24 was released in 2005 and again introduced many new features. AutoCAD R25 was released in 2006 and introduced many new features. AutoCAD R26 was released in 2008 and was a major update. AutoCAD R27 was released in 2009 and introduced several major changes including the ability to open files created with previous versions of AutoCAD, new text editing tools and support for Unicode. AutoCAD R28 was released in 2010 and included many major a1d647c40b

# **AutoCAD [32|64bit]**

2. Create a new drawing using a 2D sketch, and import the.dwg file you exported from Meshlab as a layer. Select the Sketch type as shown in the following images. Create a new sketch in the current layer by clicking the New button. A 2D sketch of type "Sketch" will be automatically created in the current layer. 3. The keygen allows you to export or import the.dwg file by clicking the top left button. 4. To create the 3D objects on the.dwg file, follow the on-screen instructions. It should be noted that the 3D objects can be created in each sketch layer. To create a new sketch or import the.dwg file, make sure the layer you wish to use is the active layer by clicking the left or top buttons on the Layers palette. Navigate to Meshlab to generate mesh by clicking the "Export to Meshlab" button or "Meshlab Import from Sketch" button. Save the mesh as.nbf file. Now you can import the.nbf file using the Autodesk Meshmixer. 1. Navigate to Meshmixer and select Import Mesh from.nbf. 2. From the list of all the models provided, select and import your mesh model. 3. Select the mesh mesh and press OK. 4. Navigate to Meshmixer and select the Model Info – Advanced tab to navigate through the model mesh. 5. By enabling the create organic boolean modifier check box, you can now move the box along the.dwg file. The model will now be updated and conform to the.dwg file. 6. Click on the black text option on the modifier field to disable the organic boolean modifier. You can now move the box along the.dwg file. 7. Select the Define Type section on the surface modifier field and choose the type of modifier you want to apply to the surface. 8. Click the Mesh Tab of the modifier, and create a new plane by drawing a plane on it. 9. By clicking the Polygonal Area modifier and by drawing a circle on the surface, a circle on the surface modifier will be created. 10. The Edge Connectivity option allows you to select how the

#### **What's New in the?**

To see what markup import is all about, go to the "How it works" section of AutoCAD Help. If you have any questions about how to work with markup, ask for help by selecting the "Markup" command from the "Help" command palette. Important: AutoCAD "Markup" will not be available in Windows 7 Revit Live Rendering and Collaboration: Enhance your presentation with intelligent graphics and dynamic layouts. Rendering is driven by the shape of your model and intelligent layouts provide the best viewpoint for rendering. These features can be accessed by clicking "Rendering" on the Render pane. View mode: Change the way the viewer displays objects on a drawing. 3D: Switch between orthographic and isometric perspective. (video: 5:30 min.) Scene: Change the layout of the scene. Paint: Change how the model is colored. Integrated Materials and Patterns: Get the best out of your materials, patterns and surfaces. Automatically associate pattern and material data to model elements. Work efficiently with different materials and patterns. In addition to storing material and pattern names, you can store material classes, shading methods, transparency, and name. Material feature: Different material types can be defined in a single sheet. (video: 1:05 min.) Pattern feature: Create a new pattern based on a reference pattern. (video: 1:26 min.) Pattern option: Create a shape or pattern from the geometry of any part of the drawing. Use the new Pattern and Surface Options dialog to see new material and pattern properties. Import and Export: Make it easier to manage multiple files with AutoCAD version control. Now you can import and export multiple files with one click. You can drag and drop files from or to the Import/Export panel. Use version control to exchange drawings with colleagues and avoid costly technical support. Important: AutoCAD "Version Control" will not be available in Windows 7 Automatic Layouts and View Manager: Resize views and adjust layout automatically. When you use view manager, new views are automatically created when you switch between views. You can easily resize and position these views. Use the new layout

# **System Requirements For AutoCAD:**

Windows 10/8.1/8/7/Vista (32/64 bit) Memory: 1 GB RAM GPU: 2 GB VRAM Processor: i3-2120/i5-2430K/i7-3770K/i7-3775K Hard Disk Space: 20 GB Steps to create your own ready to play VR Projections: 1. Open Fusion 360 and create a new project. 2. Now select the SCAL

Related links: